# **Getting Started With Enterprise Replication**

**With Tom Beebe tom@advancedatatools.com**

*Webcast on Dec 14th 2017*

**Advanced DataTools** 

1

### **Tom Beebe**

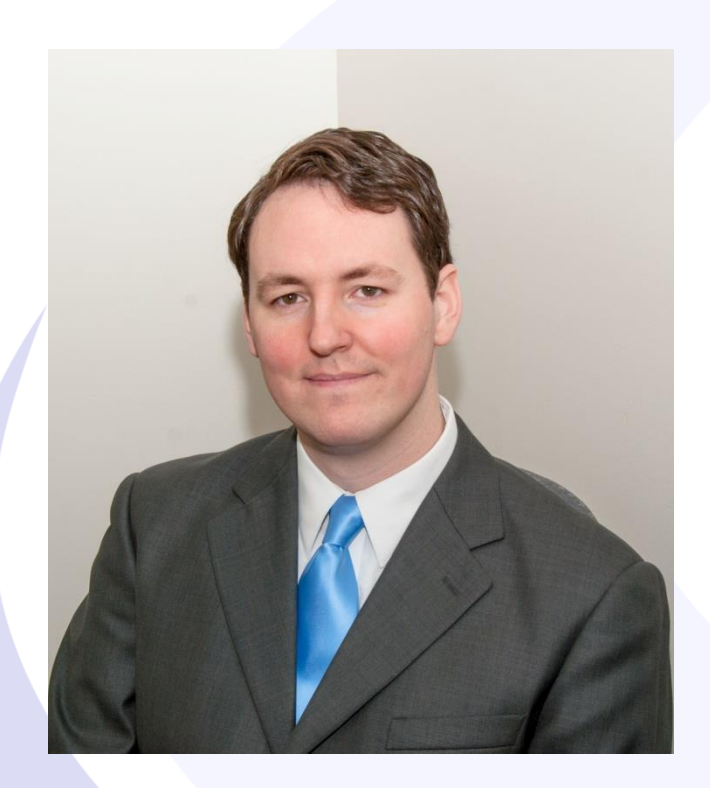

Tom is a Senior Database Consultant and has been with Advanced DataTools for over 10 years. He has been working with Informix since college with a long time fondness for open source languages. Tom is the lead consultant for Networking, Unix System Administration and Web Development needs. Currently, he is the Project Manager and lead developer on a variety of Web Development projects.

> Contact Info: **tom@advancedatatools.com www.advancedatatools.com 703-256-0267 x 106**

### **Webcast Guidelines**

- The Webcast is being recorded. The Webcast replay and slides may be available in a few days.
- Please Mute your Line. Background sounds will distract everyone.
- Use the Chat Button in the upper right to ask questions.

Chat

### About This Webcast

- Intended as an introduction to ER
- Wanted a fairly simple step by step guide to getting up and running
- Explanation of the different Informix replication techniques and when you would want one versus the others
- Avoiding more advanced or complex topics on ER in this particular webcast

### Agenda

- What is ER
- Differences between ER and HDR
- Setting up the Informix environment
- Defining the servers
- Defining simple replicates
- Multiple targets from a master server
- Checking the replication status
- Repairing replicates
- **Questions**

### What Is Enterprise Replication

- Log based
- Asynchronous data replication
- Can be Primary-Target or update anywhere
- Efficient and Flexible
- Allows for data repair and synchronization
- Runs on multiple platforms **6**

### ER Vs HDR

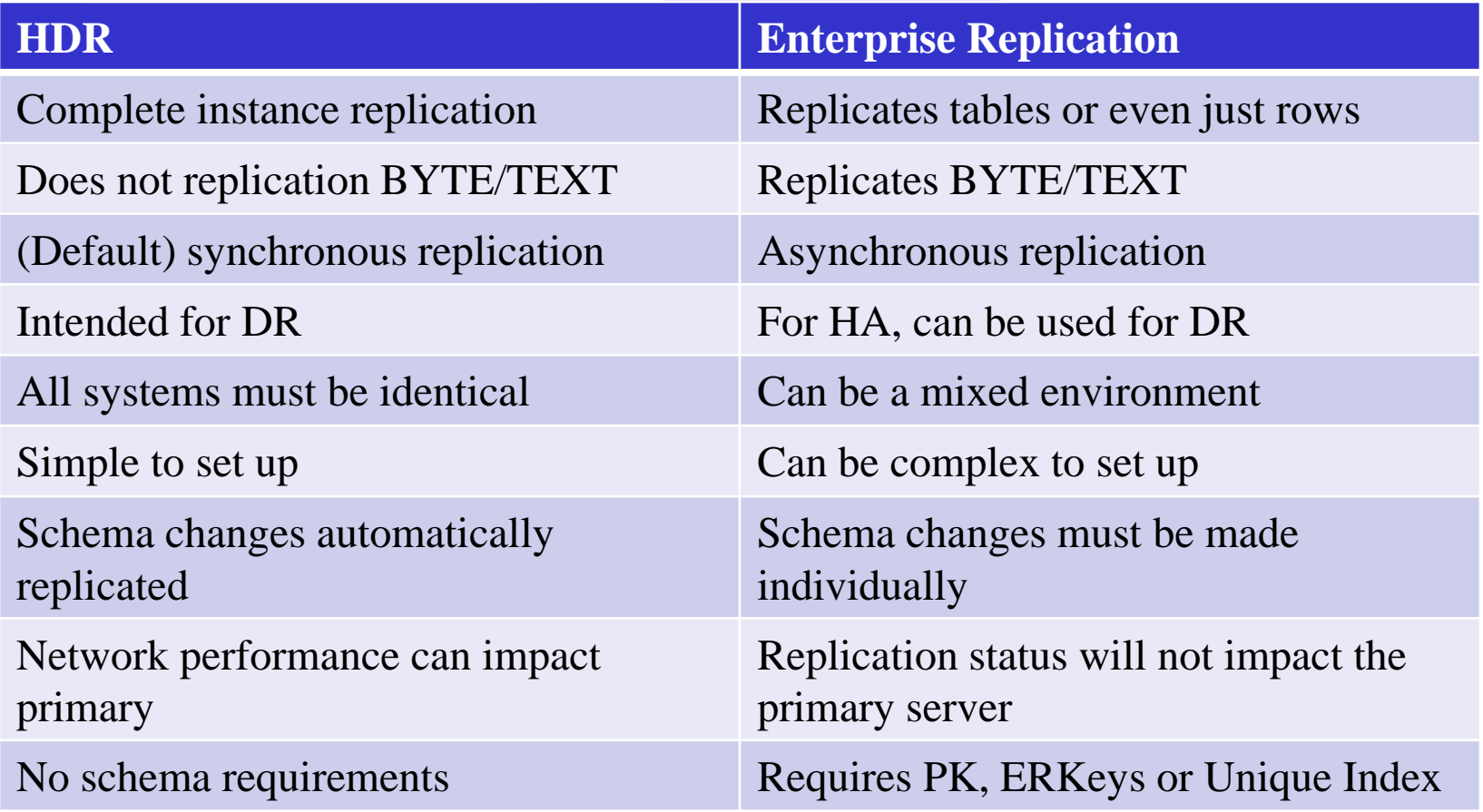

### Reasons To Use ER

- Only want some of your data on the target server
- Setting up an update-anywhere environment
- Need replication but using BYTE or TEXT columns
- Mixed environment
- Unstable network between source and target servers
- Combining multiple targets into a single target server
- Feeding data from a source server into multiple instances
- Spreading your data and load across multiple instances

### ER Replication Types

- Update anywhere
	- All systems are replicated r/w
	- An update at one point will (eventually) filter to all other nodes
- Primary-Target
	- All replicates are read only other than the master
	- Updates will filter down but not back up
	- Tables may not be in sync if there are changes made to target tables directly

# ER Terminology

- Domain
	- An entire cluster of ER Nodes
- Node
	- A particular server
- **Replicate** 
	- A table or set of columns that is being replicated
- Replicate Set
	- Group of replicates
- ATS Aborted Transaction Spooling
	- Informix on the full failed transaction
- RIS Row Information Spooling
	- The row information for failed rows

# ER Node Types

- Root Nodes
	- Connect to all attached servers
	- Will expect to replicate with all other root nodes
- Non-root Node
	- Will connect to root nodes and other leaf nodes
- Leaf Node
	- Only connects to local non-root or root node
	- Will not connect to other servers
	- Does not contain the full catalog of servers

### Node Types

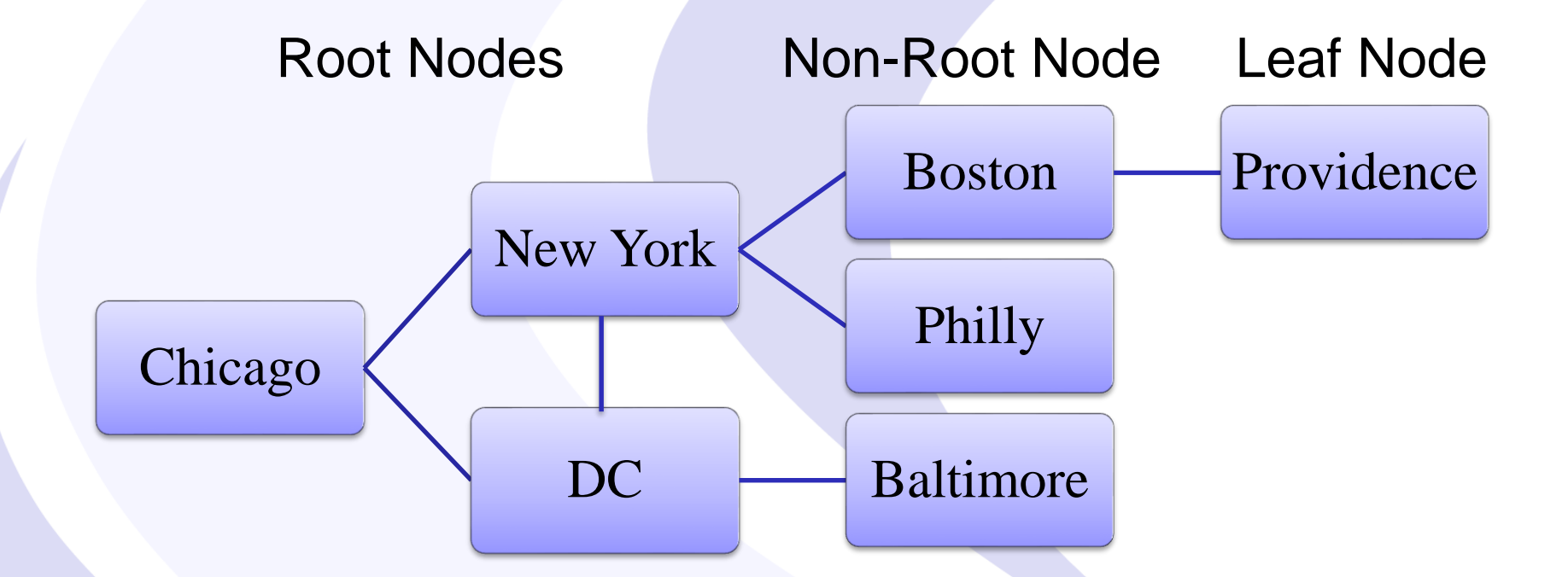

### Conflict Resolution

- How the replicates handle cases when two rows collide
- When defining the replicate:
	- Always always apply the new record regardless
	- Ignore Do not resolve conflicts
	- Timestamp Row with the most recent update
	- Deletewins Delete requests win, otherwise use timestamp
	- Stored Procedure Use a SPL to determine which row takes precedence
	- Timestamp with SPL Use a SPL only if the timestamps tie

### Setup Steps For Informix

- Set up a sbspace to hold the send and receive queues
- Create dbspace for transaction records
- Define dbspace for syscdr database
- Verify connection between all servers that will replicate
- Verify there are sufficient logs on all systems
- Set up sqlhosts
- Set Informix to use tcp as DBSERVERNAME
- Make ATS and RIS directories

### Needed ONCONFIG Changes

- CDR\_DBSPACE where syscdr will be created, rootdbs is default
- CDR\_QHDR\_DBSPACE where record headers will be stored
	- 110 bytes per record
	- Estimate records possibly created in 72 hours for sizing
- CDR\_QDATA\_SBSPACE Where spooled transactions will be housed
	- Estimate 72 hours of transactions for storage
	- Can have more then one defined, comma separated

### Trusted Connections

- Hosts.equiv, rhosts,
- REMOTE\_SERVER\_CFG version 12 – Can add entries using sql
- Onpassword if it is an untrusted network

### **SQLHosts**

- All ER connections need to be part of a group er\_grp group - - i=10 system\_tcp onsoctcp systemname port g=er\_grp
- Make sure DBSERVERNAME is the tcp connection and is the same as INFORMIXSERVER
- All servers must have each other listed in their sqlhosts files

# Sample SQLHosts

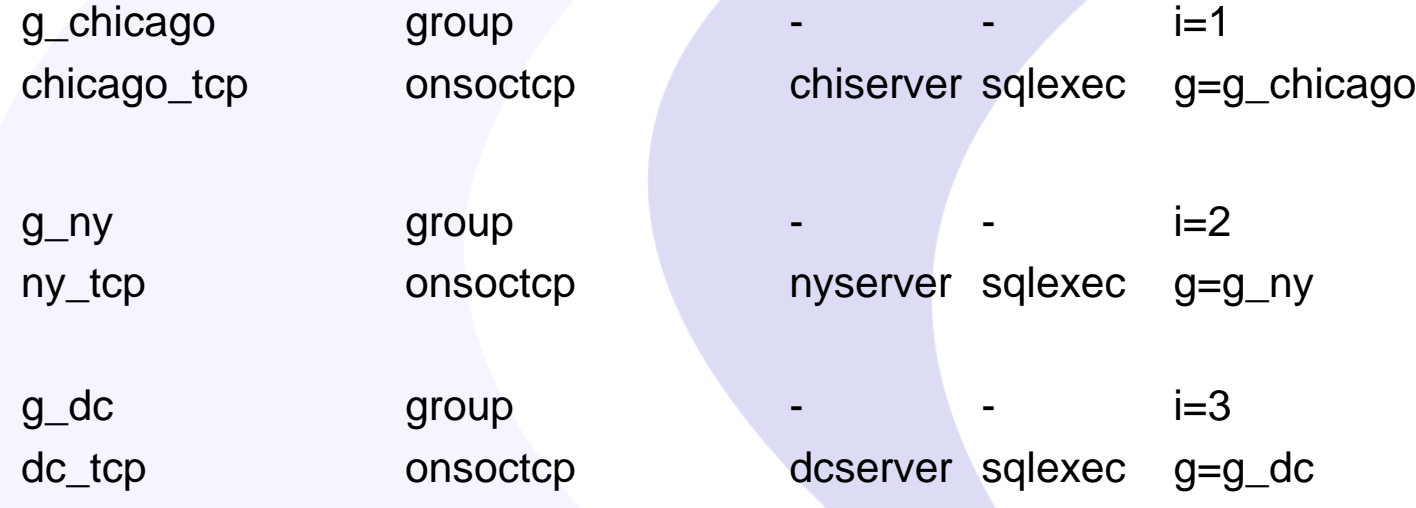

### Set Up Trusted Hosts

- Edit ~informix/.rhosts
- Add <hostname> Informix
- Use dbaccess to verify that the servers can talk both ways
- If you get the error:
	- 951: Incorrect password or user informix@dc is not known on the database server.
	- Add the listed hostname

### Setting Up The Data

- Make sure the table has a primary key
	- (v11 can use with ERKey)
	- (v12 can use –key to pass a unique index)
- Use ADD CRCOLS if using timestamp CR
- If you expect to use a good deal of data checking ADD REPLCHECK columns
- ALTER TABLE <table> ADD CRCOLS;
- ALTER TABLE <table> ADD ERKEY;

### Define First Node

cdr define server \

-A \$INFORMIXDIR/ats \ -R \$INFORMIXDIR/ris \ -I g\_chicago

- - A sets the ats directory
- - R sets the ris directory
- - I tells it to initialize the ER system
- The last parameter is the server being initialized

### Define Second Node

cdr define server \

-A \$INFORMIXDIR/ats \ -R \$INFORMIXDIR/ris \  $-I$  g\_ny \ -S g\_chicago

- - A sets the ats directory
- - R sets the ris directory
- -I tells it to initialize the ER system
- -S Tells it to synchronize the catalog with the defined server

### CDR List Server

informix@chicago:~/scripts\$ cdr list server

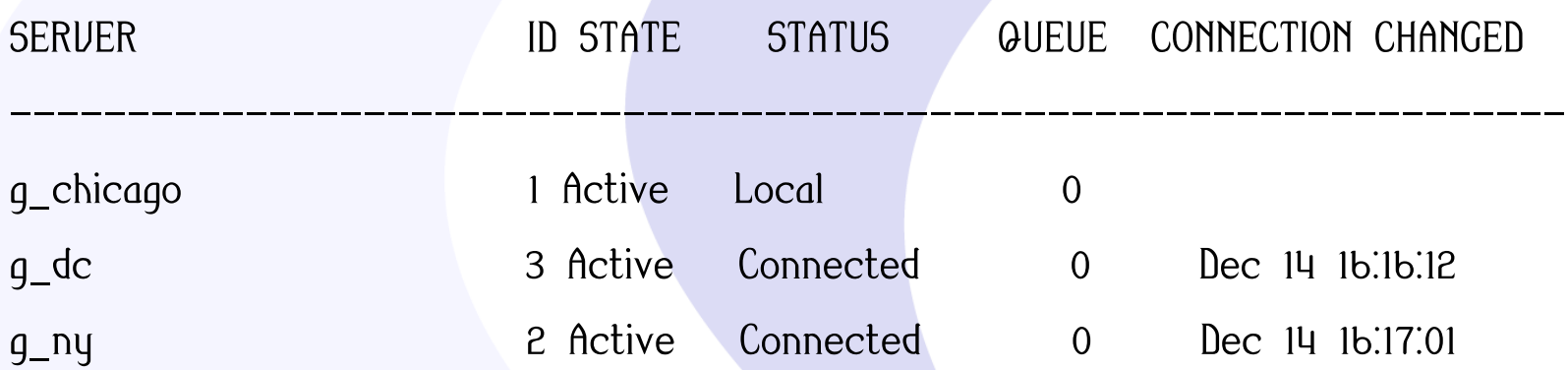

### Define First Replicate

cdr define repl -c g\_chicago -C always repl\_customer \ "stores\_demo@g\_chicago:informix.customer" "select \* from customer" \ "stores\_demo@g\_ny:informix.customer" "select \* from customer"

- cdr define repl tells cdr to define a replicate
- -c tells it to connect to server g\_chicago to run the command
- $-C -$  this is the conflict resolution rule
- The first line is the first replicate source followed by the sql for it
- Second line is the second replicate followed by the sql
- Can have named columns instead of using '\*'
- Can use different database or table names

### **Output**

Interpreting this replicate as a master replicate.

Verification of stores\_demo@g\_chicago:informix.customer started

Verification of stores\_demo@g\_chicago:informix.customer is successful

Verification of stores\_demo@g\_ny:informix.customer started

Verification of stores\_demo@g\_ny:informix.customer is successful

### cdr list repl

informix@chicago:~/scripts\$ cdr list repl repl\_customer

DEFINED REPLICATES ATTRIBUTES

------------------------------

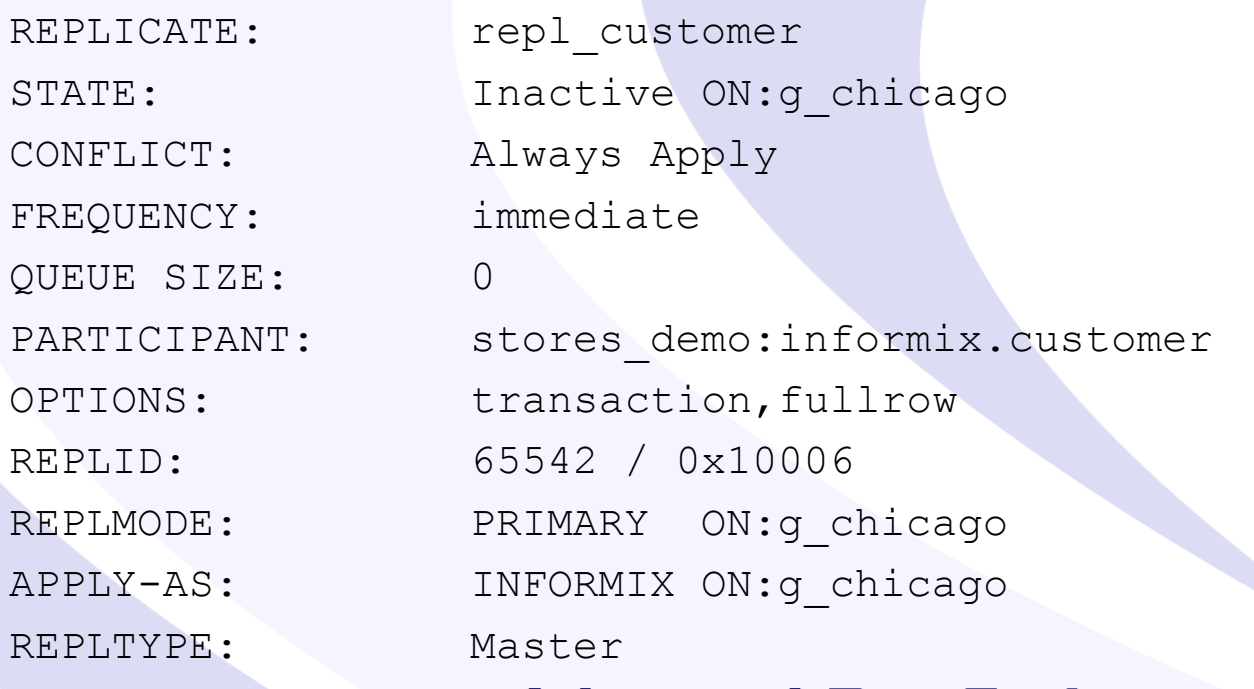

### Remote cdr list repl

informix@chicago:~/scripts\$ cdr list repl -c g\_ny repl\_customer

DEFINED REPLICATES ATTRIBUTES

----------------------<mark>---------</mark>-

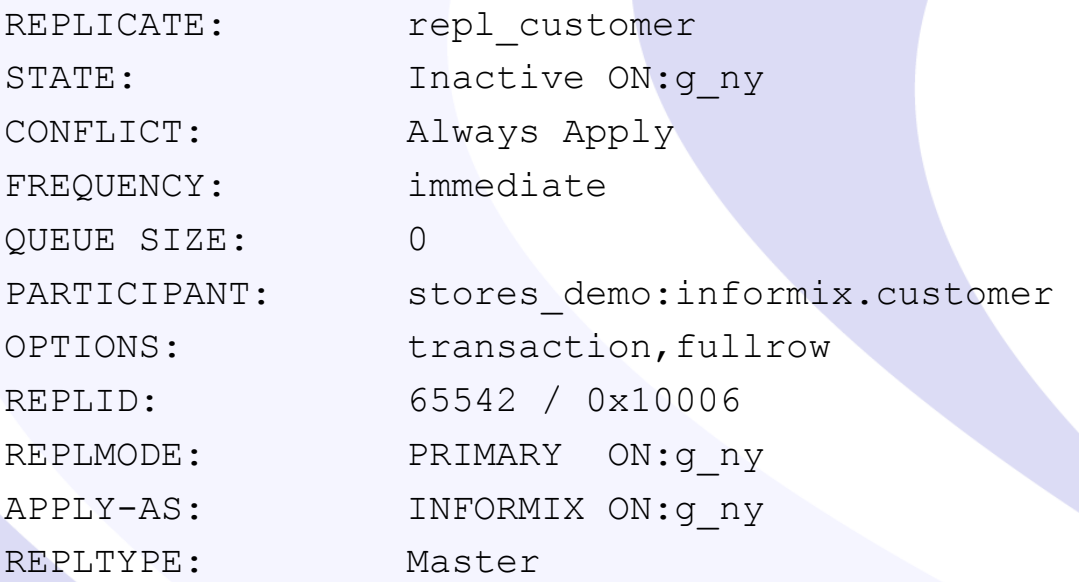

### Starting the Replicate

informix@chicago:~/scripts\$ cdr start repl repl\_customer informix@chicago:~/scripts\$ cdr list repl repl\_customer

#### DEFINED REPLICATES ATTRIBUTES

--------------------------<mark>-</mark>-----

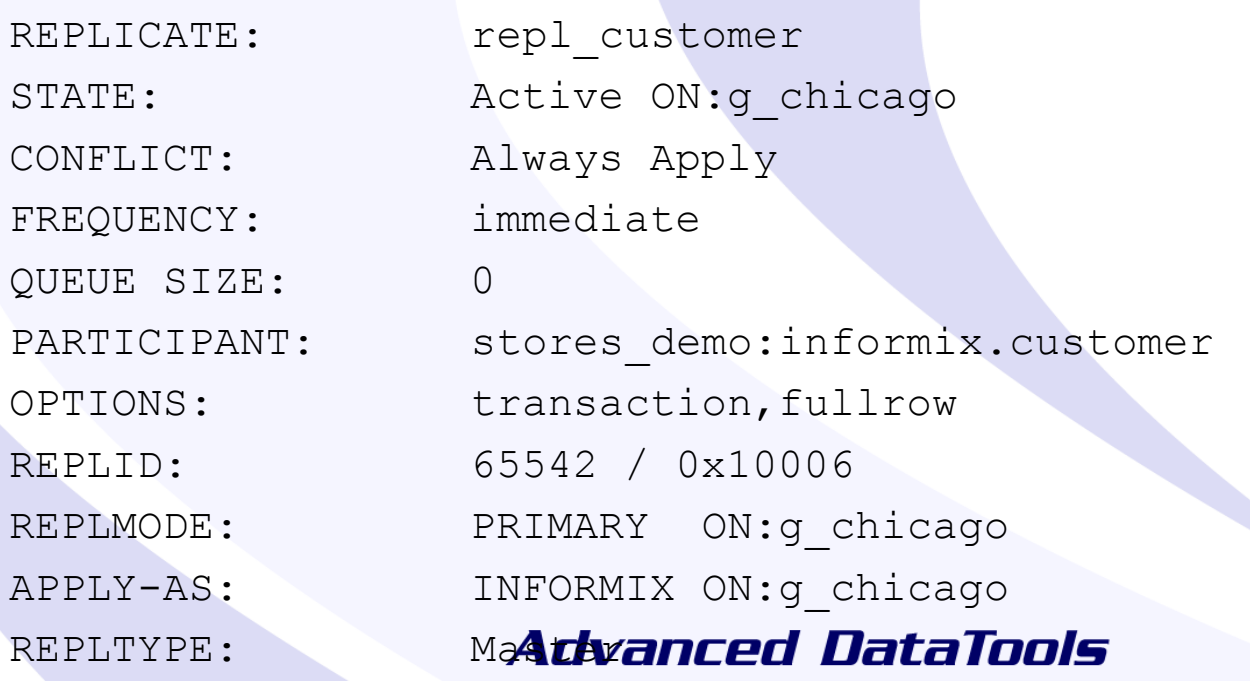

### Multiple Targets

cdr define repl -c g chicago -C ignore repl stock \ "stores demo@g\_chicago:informix.stock" "select \* from stock" \ "stores demo@g\_ny:informix.stock" "select \* from stock" \ "stores demo@g\_dc:informix.stock" "select \* from stock"

cdr start repl repl\_stock

### Output from cdr list repl

informix@chicago:~/scripts\$ cdr list repl -c g\_dc

CURRENTLY DEFINED REPLICATES

-------------------------------

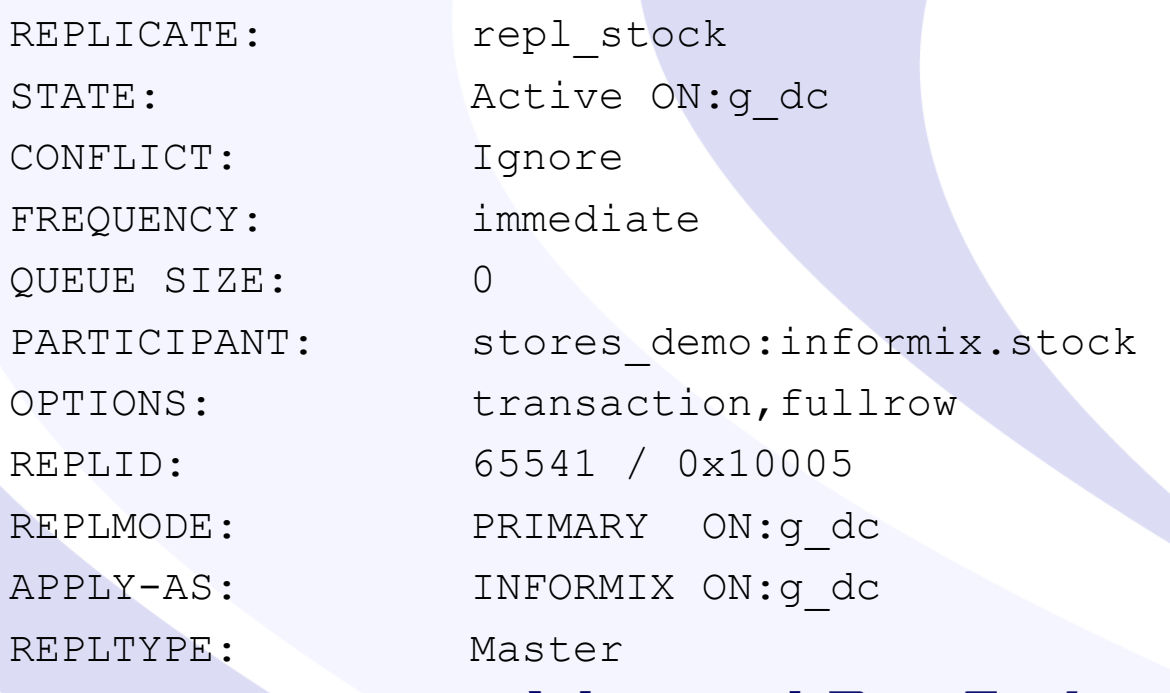

### Sendq

informix@chicago:~/scripts\$ cdr view sendq

RQM SENDQ

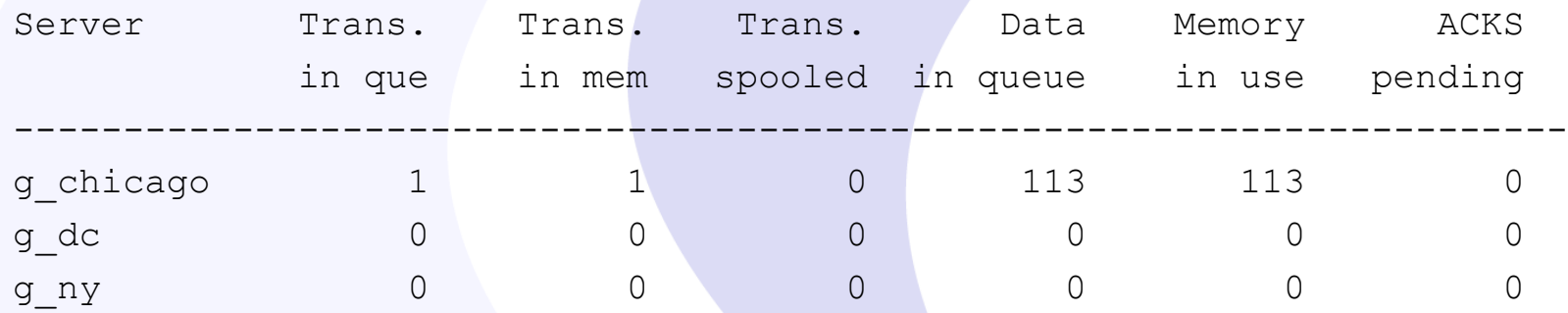

### Primary-Target Example

cdr define repl -c g chicago -C ignore repl stock \ "P stores demo@g chicago:informix.stock" "select \* from stock"  $\setminus$ "R stores demo@g ny:informix.stock" "select \* from stock" \ "R stores demo@g dc:informix.stock" "select \* from stock"

cdr start repl repl\_stock

### Chicago - Primary

informix@chicago:~/scripts\$ cdr list repl repl\_stock

DEFINED REPLICATES ATTRIBUTES

------------------------------

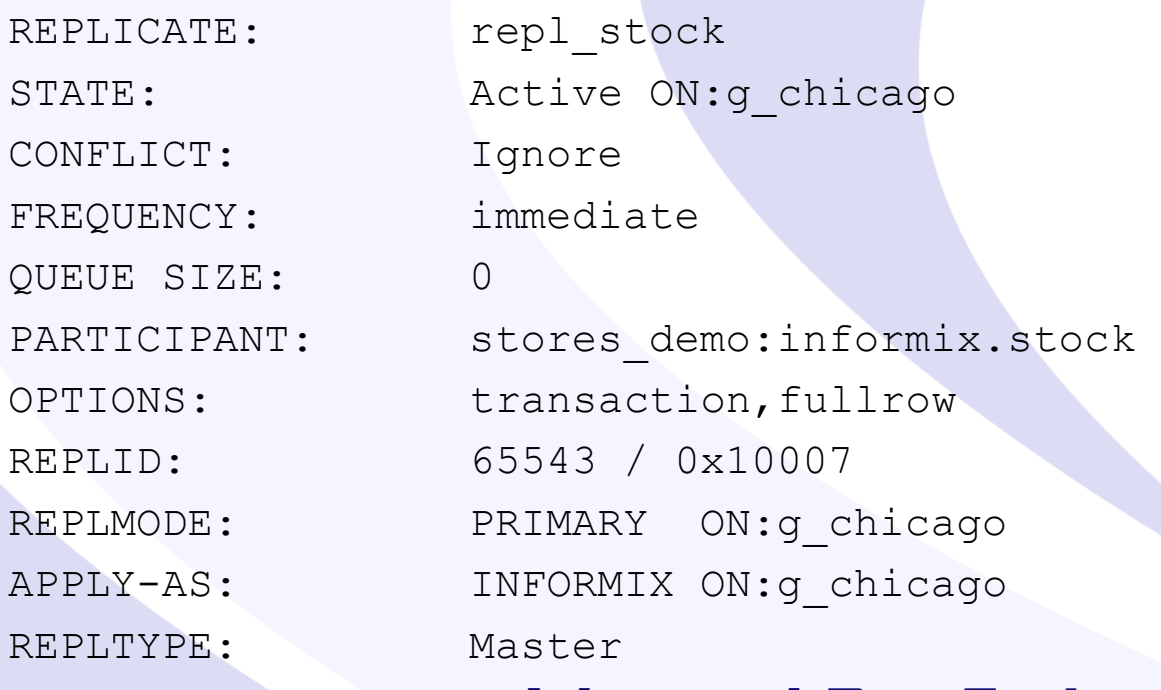

### NY - Target

informix@chicago:~/scripts\$ cdr list repl -c g\_ny repl\_stock

DEFINED REPLICATES ATTRIBUTES

------------------------------

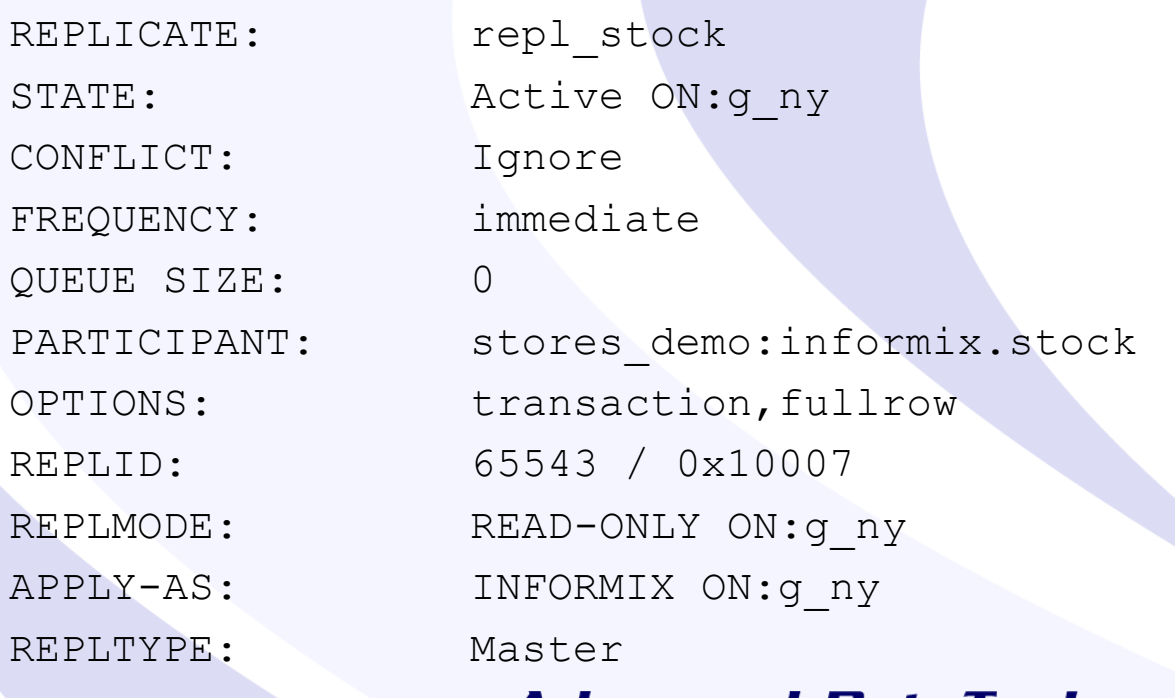

### Replicate Status Check

cdr check replicate --master=g\_chicago --repl=repl\_stock g\_dc g\_ny

- --master is the primary server to check from
- --repl is the replicate name
- The trailing options are any servers to check
- Large tables can take a while

Dec 14 2017 16:57:31 ------ Table scan for repl\_stock start

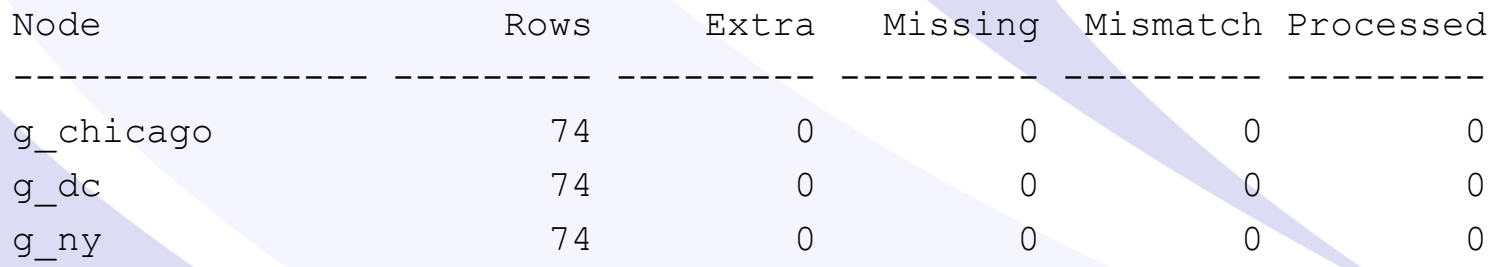

### Repairing Replicates

cdr check replicate  $-$ master=q chicago \ --repl=repl\_stock --repair --all

- Similar syntax but adding –repair fixes mistakes
- --all will check all replicates
- Treats the master as the primary system, it will remove and update rows on all of the other replicates to match the master, so make sure to use the correct master
- Will use logical logs

### cdr check flags

- --background Runs the command in the background
- --name Sets a name for the check job, needed to look up the status
- --extratargetrows allows you to define how to handle extra rows found on the target
- --firetrigger How to handle triggers on the target systems
- --skipLOB Do not compare large object data
- --timestamp Instead of master you can base the updates on what row has the most recent timestamp
- --where Use a where clause to only look at specific parts of the data

### cdr sync replicate

- Used to copy missing data to target replicates
- Meant to add missing rows
- Bypasses logical logs
- Good to use if populating a table for the first time

### **Other Notes**

- OAT Does support ER
- Most ER commands can be run through task/admin commands in sysadmin
- ER can be set up using SSL connections
- Extensive monitoring commands (onstat -g cdr, onstat –g rqm, etc)
- cdr error will show any replication errors
- Templates of replicates can be created to easily add new systems to the network

### More Notes

- Replicatesets can be created for groups of replicates which allows for managing of those replicates with a single command
- Replicates and ER can be both paused and stopped and started as needed
- ER Grid was introduced to allow for easier management of systems
- If running versions prior to 11 note that while it can replicate with version 11+ systems there can be unexpected issues
- Can set ER up to only replicate on a schedule **Advanced DataTools**

### Informix Version Notes

- 7.22 ER Introduced
- 9.3 UDT and parallel apply added
- 9.40 Large transaction, HDR and Encryption support
- 10 Templates, sync/check
- 11.10 Truncate, onconfig change support, extensive bug fixes
- 11.70 Flexible grid, coning ER with ifxclone, erkey
- 12.10 Timeseries, sharding support, removed primary key requirement

### Links

- Setting up Informix ER For the First Time
	- <http://www-01.ibm.com/support/docview.wss?uid=swg21153338>
- Creating a diagram for Informix ER
	- [https://www.ibm.com/developerworks/data/tutorials/dm-](https://www.ibm.com/developerworks/data/tutorials/dm-1204informixerdiagram/index.html)1204informixerdiagram/index.html
- Nagaraju Inturi's ER Presentation To The WAIUG
	- http://waiug.org/wp[content/uploads/2017/08/Nagaraju\\_Inturi\\_ER\\_WAIUG\\_Aug\\_2017.p](http://waiug.org/wp-content/uploads/2017/08/Nagaraju_Inturi_ER_WAIUG_Aug_2017.pdf) df
- ONCONFIG configuration parameters
	- [https://www.ibm.com/support/knowledgecenter/en/SSGU8G\\_12.1.0](https://www.ibm.com/support/knowledgecenter/en/SSGU8G_12.1.0/com.ibm.adref.doc/ids_adr_1072.htm#ids_adr_1072__er) /com.ibm.adref.doc/ids\_adr\_1072.htm#ids\_adr\_1072\_\_er

### **Questions?**

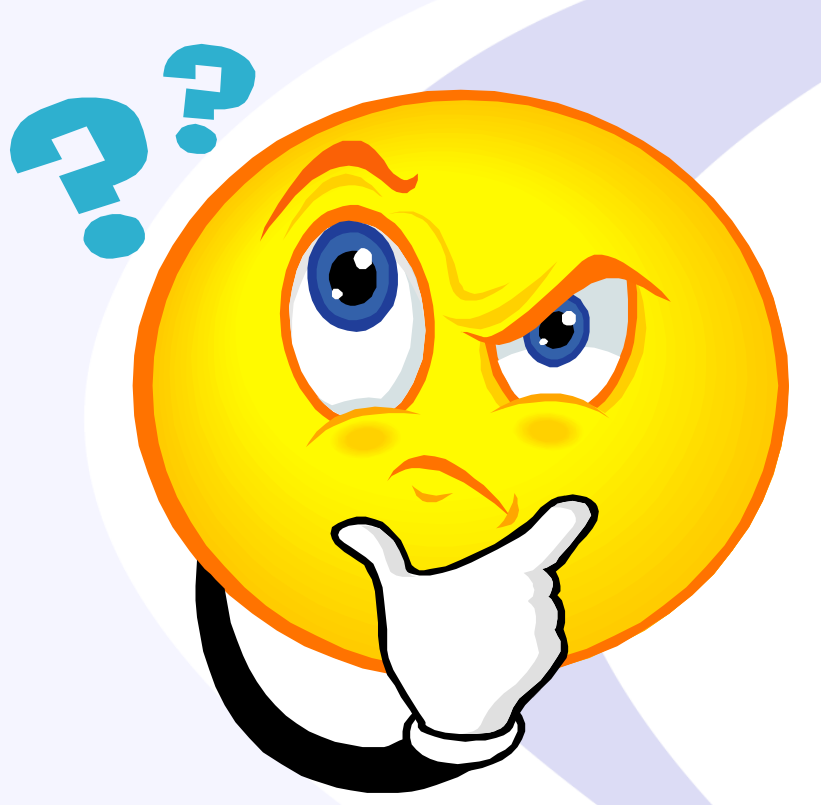

### Send follow-up questions to tom@advancedatatools.com

### **Next Webcasts - 2018**

• **Stay tuned, the 2018 webcast schedule will be posted soon**

Please register for each webcast here at: http://advancedatatools.com/Informix/NextWebcast.html

**Practices** 

Informix Best **Advanced DataTools** 

# **Informix Training 2018**

– **Advanced Informix Performance Tuning**

- February 5-8, 2018
- **Informix for Database Administrators**
	- April 23-26, 2018
- All courses can be taken online on the web from your desk or at our training center in Virginia.
- We guarantee to *NEVER* cancel a course and will teach a course as long as one student is registered!
- Please register early as the last two courses have filled up and we have not been able to accommodate everyone.

### **http://advancedatatools.com/Training/InformixTraining.html**

**Practices** 

### Informix Best **Advanced DataTools**

### **New Training Servers**

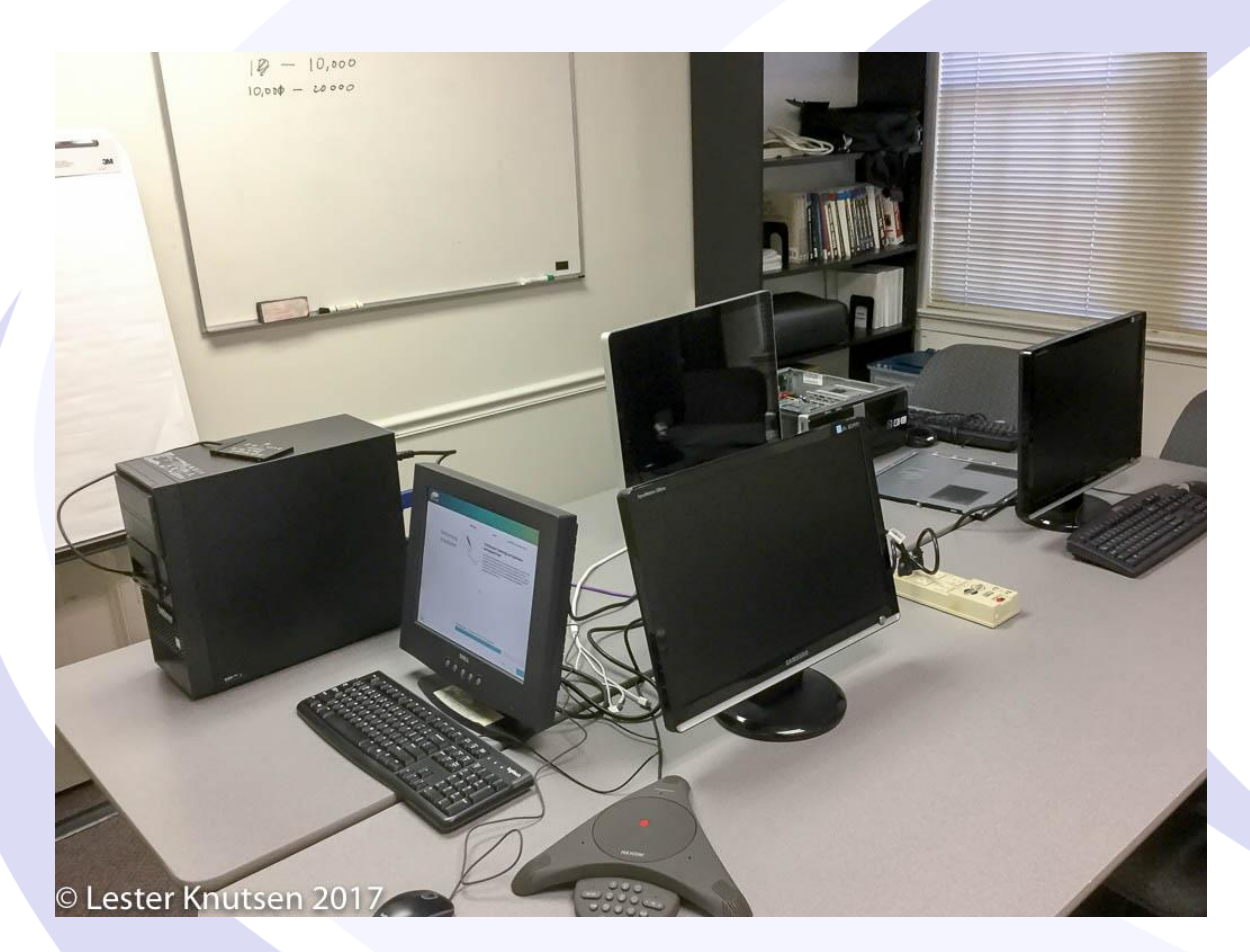

Each Student in class will have a server running Informix with:

- 8 Cores
- 16GB RAM
- 1 SSD Disk
- Additional HDDs

Informix Best **Practices** 

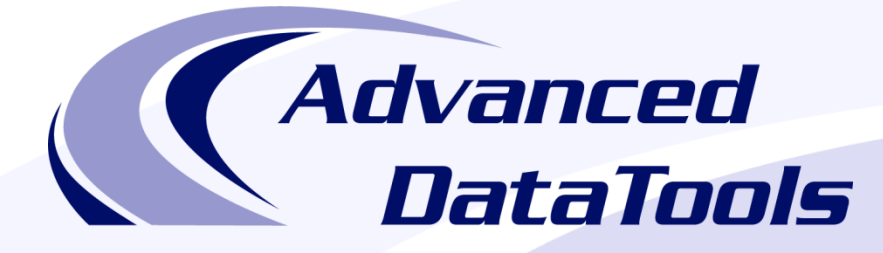

### *Informix Support and Training from the Informix Champions!*

Advanced DataTools is an Advanced Level IBM Informix Data Management Partner, and has been an authorized Informix partner since 1993. We have a long-term relationship with IBM, we have priority access to high-level support staff, technical information, and Beta programs. Our team has been working with Informix since its inception, and includes 8 Senior Informix Database Consultants, 4 IBM Champions, 2 IIUG Director's Award winners, and an IBM Gold Consultant. We have Informix specialists Lester Knutsen and Art Kagel available to support your Informix performance tuning and monitoring requirements!

- *Informix Remote DBA Support Monitoring*
- *Informix Performance Tuning*
- *Informix Training*
- *Informix Consulting*
- *Informix Development*

#### **Free Informix Performance Tuning Webcast replays at:**

http://advancedatatools.com/Informix/Webcasts.html Email: info@advancedatatools.com Web: http://www.advancedatatools.com

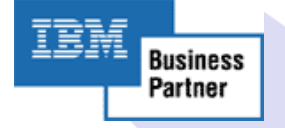

### Thank You

### Thomas Beebe *Advanced DataTools Corporation*

tom@advancedatatools.com

For more information: http://www.advancedatatools.com